**Coloration Coloration** 

#### Course Cover Page (Hidden)

Notes: 

- This is a hidden slide, and only available in Notes Page View.
- It functions as the Course Cover Page. This slide remains here and is not removable.
- To customize notes content in the Notes Page View: Click on "VIEW" tab  $\rightarrow$ Select "Notes Page" → Double click the page, an Microsoft Word document<br>would pop up → Click on "Course Title" and type in your course title, Click on "Course Title Participant Manual" and type in your course title Participant Manual; Click on "Instructor Name (s)" and type in names of all<br>the instructors of this course; Click on "July 28, 15" and type in the actual<br>training date with the above format; Click on "Version", select "com after the whole PowerPoint is finalized  $\rightarrow$  Click on the margins or close word. The changes you made will be automatically saved into PowerPoint.

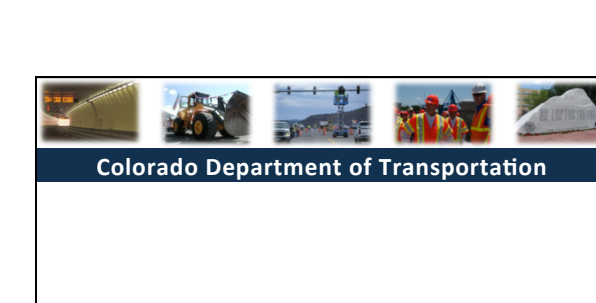

# Table of Contents (Hidden)

Notes: 

co<br>Co

- This is a hidden slide, and only available in Notes Page View.
- It functions as the Table of Contents of the training course. This slide remains here and is not removable.
- To customize notes content in the Notes Page View: Click on "VIEW" tab  $\rightarrow$  Select "Notes Page"  $\rightarrow$  Manually type in the Section Number, Title Name, and according Notes Page Number → To add more lines:<br>Click the "LAYOUT" tab, select "Insert Below" or "Insert Above" up to your choice.

**Colorado Department of Transportation** 

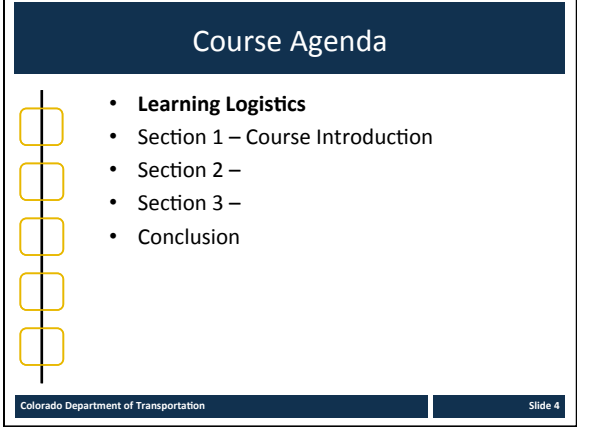

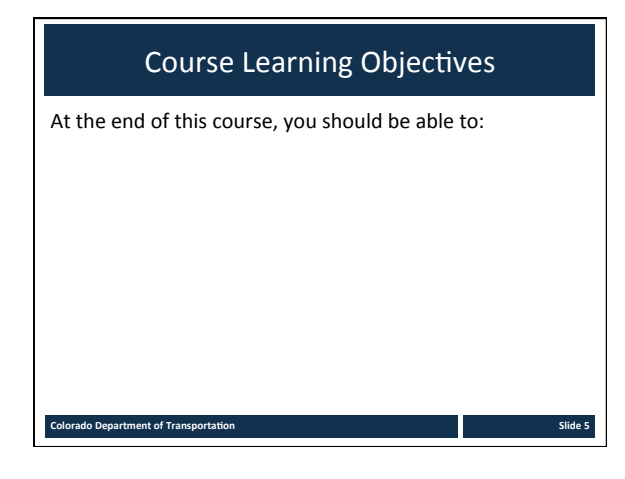

#### Participant Introductions

Please take a moment to share:

- Your name
- Your role within CDOT
- Your expectations of this course

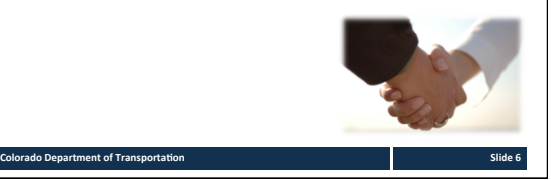

### Learning Logistics

- Regular breaks built into the class schedule
- Classroom participation encouraged; ask, answer, and participate in the discussion
- Exercise to practice development of training materials
- Parking lot used to capture questions for in-class follow-up

#### Your Contributions to Learning

**Colorado Department of Transportation Slide 7 Slide 7 Slide 7 Slide 7 Slide 7** 

- Please respect the other participants by silencing your cell phones
- Focus on the course, please use the Internet and email over lunch and break times
- Please delay your side conversations until break times
- Attend the entire course to obtain credit for successful course completion

**Colorado Department of Transportation** 

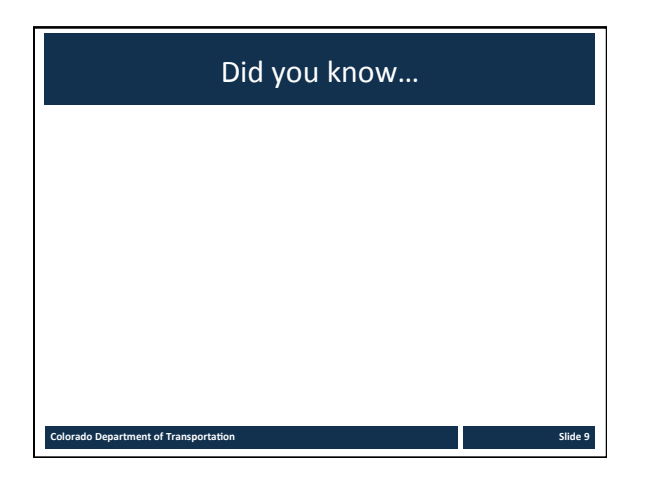

**Coloration** 

#### Notes:

- This is a hidden slide, and only available in Notes Page View.
- It functions as the Cover Page of each section.
- When creating a new section, you need to copy and paste this slide, as well as the "Section XX Learning Objectives", "Terms and Concepts", "Exercise XX", "Check Your Knowledge", and any content and demo slides as required.
- To customize notes content in the Notes Page View: Click on "VIEW" tab  $\rightarrow$  Select "Notes Page"  $\rightarrow$  Double click the page, an Microsoft Word document would pop up  $\rightarrow$  Click on "XX" and type in the section number, Click on "Course Title" and type in the training course title  $\rightarrow$  Click on the margins or close word. The changes you made will be automatically saved into PowerPoint.

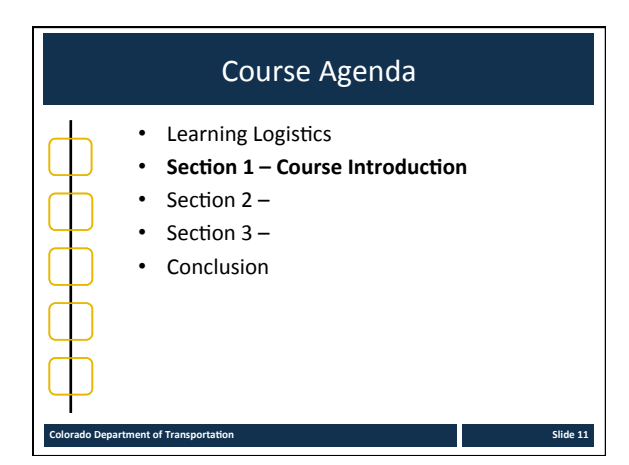

### Section 1 Learning Objectives

**Colorado Department of Transportation Slide 12 Slide 12 Slide 12** 

At the end of this section, you should be able to:

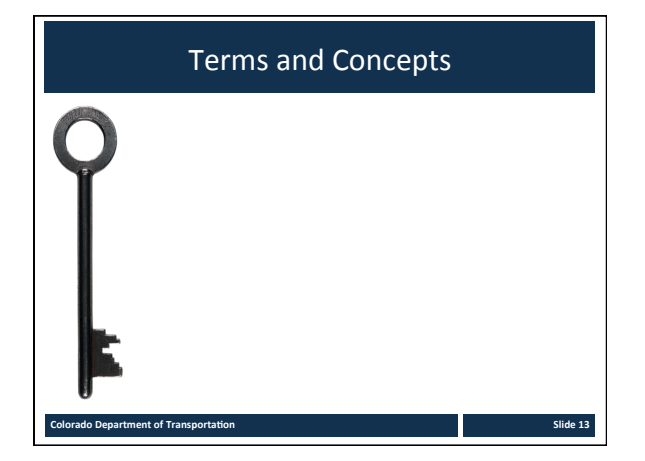

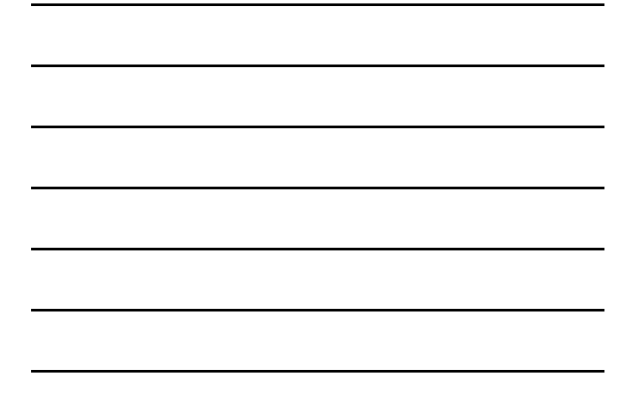

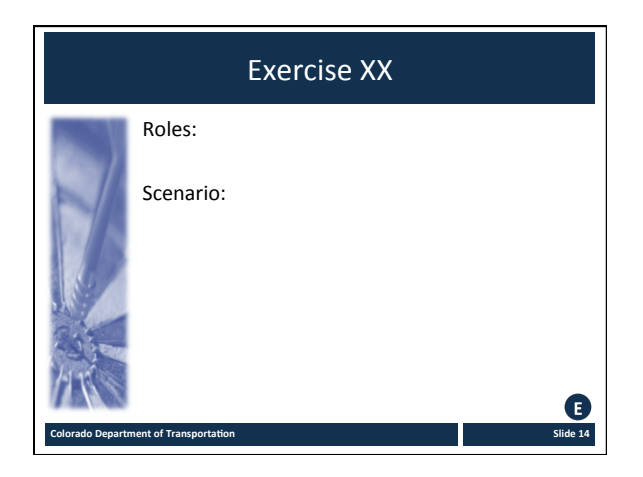

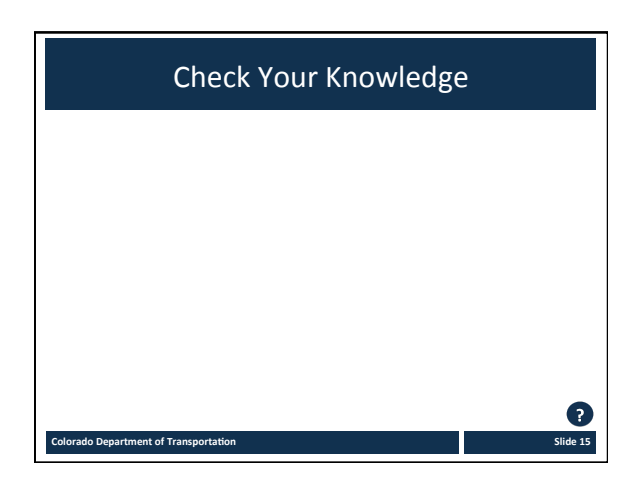

**Coloration** 

#### Notes:

- This is a hidden slide, and only available in Notes Page View.
- It functions as the Cover Page of each section.
- When creating a new section, you need to copy and paste this slide, as well as the "Section XX Learning Objectives", "Terms and Concepts", "Exercise XX", "Check Your Knowledge", and any content and demo slides as required.
- To customize notes content in the Notes Page View: Click on "VIEW" tab  $\rightarrow$  Select "Notes Page"  $\rightarrow$  Double click the page, an Microsoft Word document would pop up  $\rightarrow$  Click on "XX" and type in the section number, Click on "Course Title" and type in the training course title  $\rightarrow$  Click on the margins or close word. The changes you made will be automatically saved into PowerPoint.

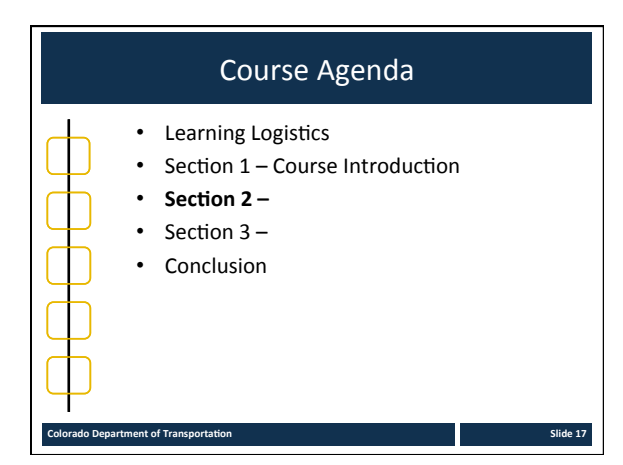

### Section 2 Learning Objectives

**Colorado Department of Transportation Subsettion Slide 18 Slide 18** 

At the end of this section, you should be able to:

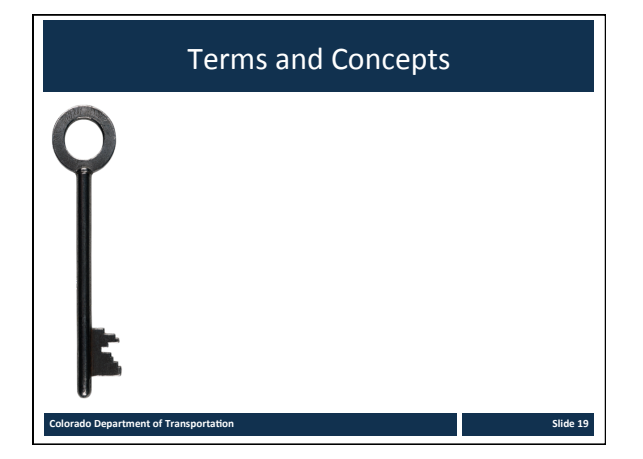

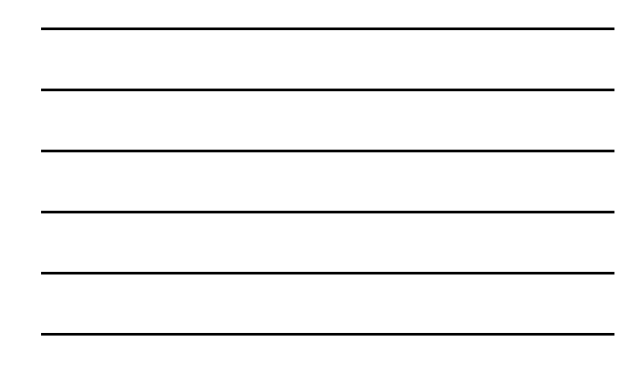

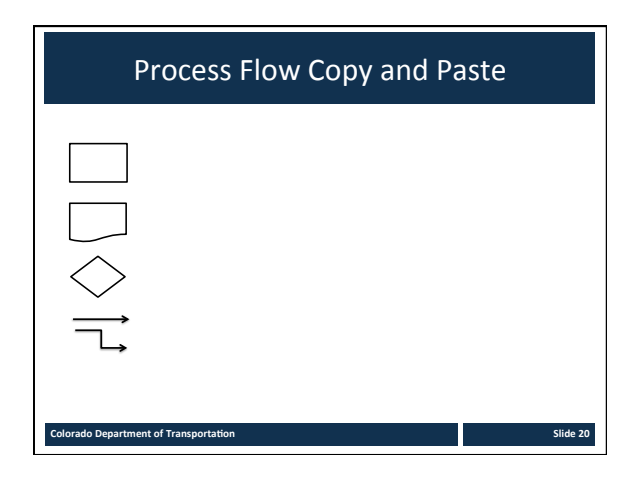

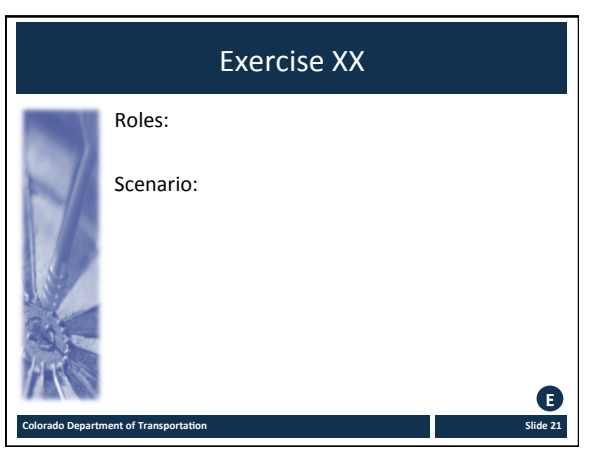

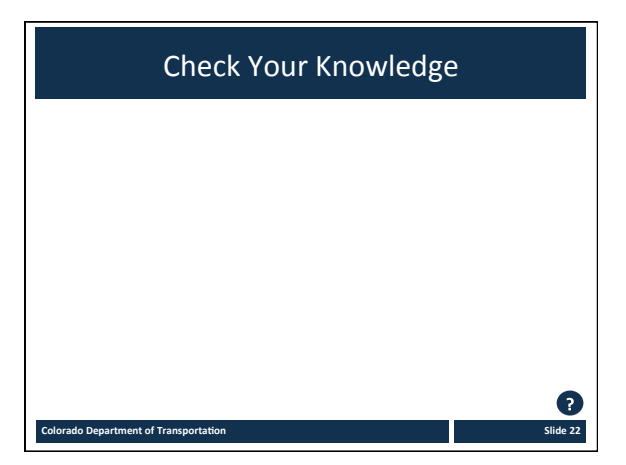

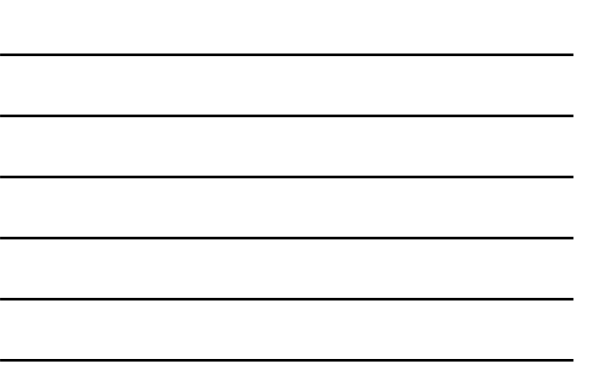

#### Notes:

- This is a hidden slide, and only available in Notes Page View.
- It functions as the Cover Page of each section.
- When creating a new section, you need to copy and paste this slide, as well as the "Section XX Learning Objectives", "Terms and Concepts", "Exercise XX", "Check Your Knowledge", and any content and demo slides as required.
- To customize notes content in the Notes Page View: Click on "VIEW"<br>tab  $\rightarrow$  Select "Notes Page"  $\rightarrow$  Double click the page, an Microsoft Word document would pop up  $\rightarrow$  Click on "XX" and type in the section number, Click on "Course Title" and type in the training course title  $\rightarrow$  Click on the margins or close word. The changes you made will be automatically saved into PowerPoint.

**Colorado Department of Transportation**<br> **Colorado Department of Transportation** 

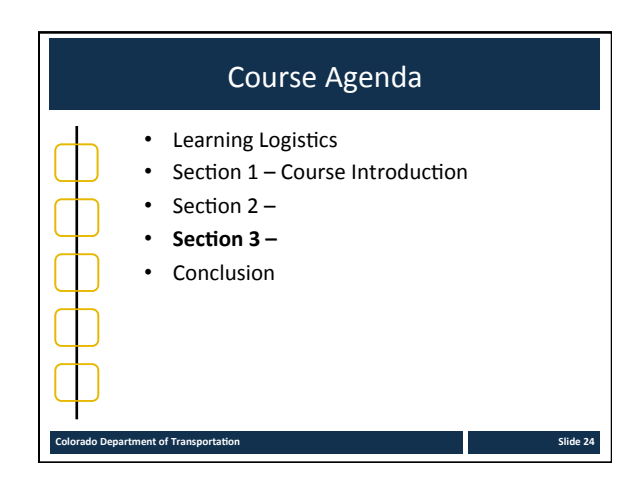

Section 3 Learning Objectives

At the end of this section, you should be able to:

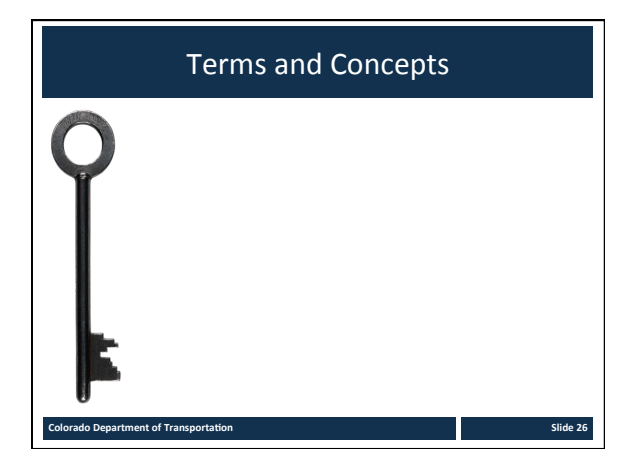

**Colorado Department of Transportation Slide 25 Slide 25** 

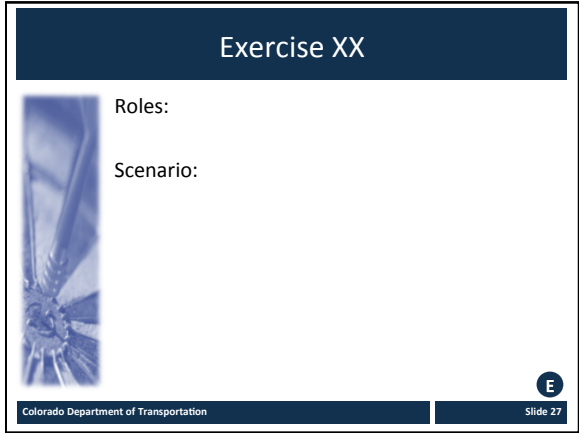

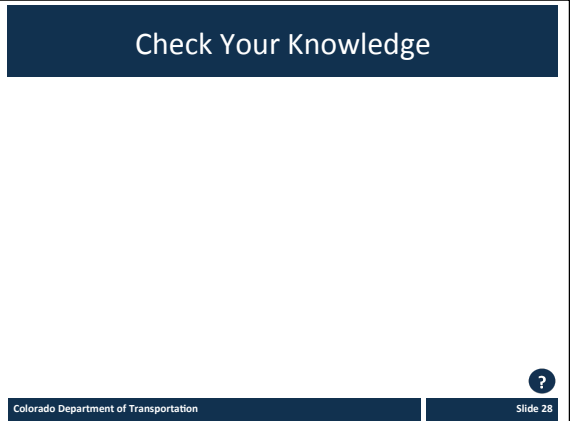

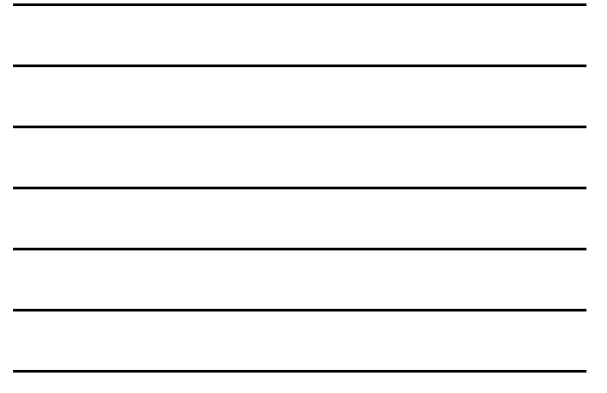

### Conclusion Cover Page (Hidden)

Notes: 

- This is a hidden slide, and only available in Notes Page View.
- It functions as the Cover Page of the Conclusion Section. This slide remains here and is not removable.
- To customize the notes content in Notes Page View: Click on "VIEW" tab → Select "Notes Page" → Double click the page, an Microsoft<br>Word document would pop up → Click on "Course Title" and type in<br>the training course title → Click on the margins or close word. The changes you made will be automatically saved into PowerPoint.

**Colorado Department of Transportation**<br> **Colorado Department of Transportation** 

• Learning Logistics • Section  $1$  – Course Introduction Section  $2 -$ • Section  $3 -$ • **Conclusion** Course Agenda 

**Colorado Colorado Colorado Colorado Colorado Colorado Colorado Colorado Colorado Colorado Colorado Colorado Co<br>Colorado Colorado Colorado Colorado Colorado Colorado Colorado Colorado Colorado Colorado Colorado Colorado Co** 

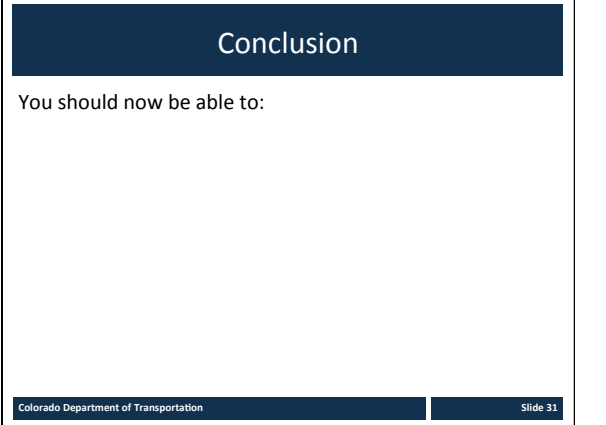

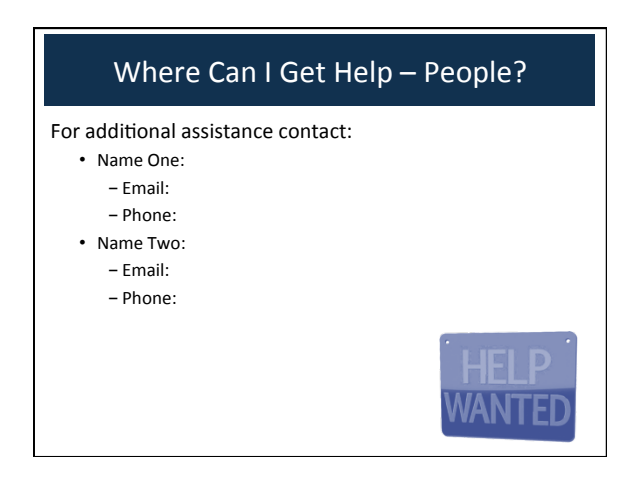

## Other CDOT Help Resources

**Colorado Department of Transportation Colorado Acomposition and Colorado Acomposition and Slide 33** 

The following resources are available:

- Resource One
- Resource Two

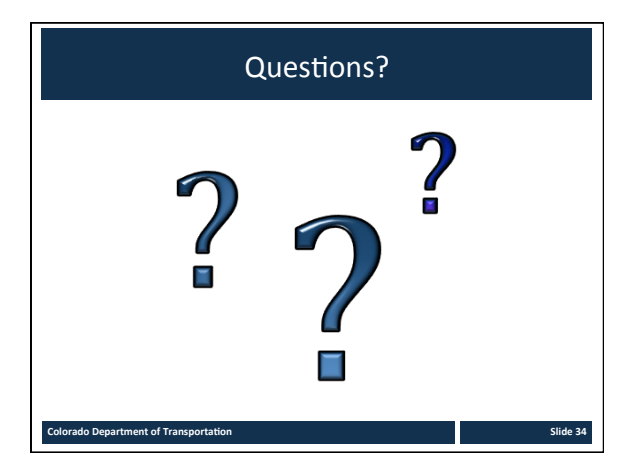

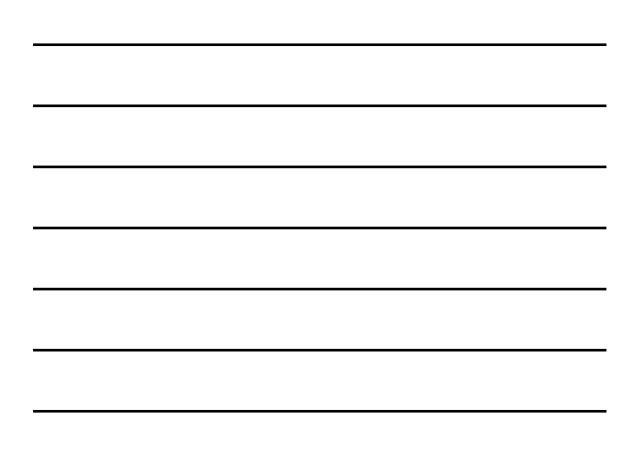